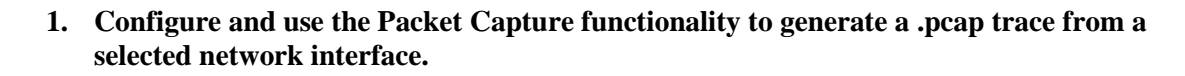

Objective: Configure and use the Packet Capture functionality integrated in the firmware of the Digi Connect Wan 3G to generate a .pcap trace from a selected network interface to analyze traffic or for troubleshooting purposes.

1.1 Software Requirements

- Digi Device Discovery
- PuTTy or any Terminal application
- Wireshark
- Latest 2.15.X firmware
- 1.2 Hardware Requirements
	- Digi Connect Wan 3G.

## **2. Pcap command details**

The "pcap" command is used to obtain a packet capture from a selected network interface. At most one capture can be running at any time. The configuration selections for "pcap" are not saved in NVRAM as settings, as is done for many CLI commands. The state and configuration of "pcap" must be reselected after each boot of the device.

Packet captures can be obtained locally to the device from the CLI, with the output written to a local file in the flash filesystem or to a USB drive for devices that provide such support. Captures also can be obtained by connecting to the configured PCAP capture port of the device, when the network capture capability is enabled by the user. This permits programs such as "netcat" to connect to the device and capture the packet stream.

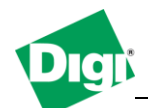

- **3. Configuring pcap trace for mobile0 and generate a .pcap file to use with Wireshark.**
- 1) Configure pcap options using the "configure" command. Follow options are available. Type **pcap ?** :

```
configure
```

```
 Configure the packet capture capability. Available options (see below):
   interface=(interface name)
   file=(capture file name)
  addname=(on | off)
  adddirection=(on | off)
  access=(local | network)
  port=(TCP port)
  climode=(background | interactive | verbose)
  maxpackets=(number of packets to capture, 0 is unlimited)
  maxtime=(maximum capture time in seconds, 0 is unlimited)
```
a. for this configuration, use :

```
pcap conf inter=mobile0 adddir=on maxtime=360 file=tracefile.pcap
```
b. the following output should be printed to confirm the command was accepted :

```
#> pcap conf inter=mobile0 adddir=on maxtime=360 file=tracefile.pcap
```

```
Configuration accepted. Current values are:
```
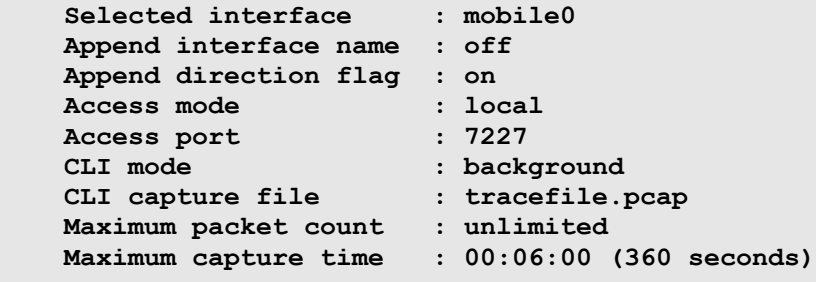

```
#>
```
4. Enable pcap trace to run and start it :

**#> pcap enable**

**Enabling packet capture capability.**

```
#>pcap start
Capture start requested.
Capturing interface mobile0 packets to file tracefile.pcap.
Starting background capture thread.
Enter "pcap stop" to terminate the capture.
```

```
#>
```
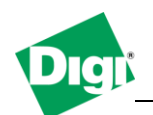

5. Once the packet capture reach the maximum capture time limit or if you issue **pcap stop,** the file will be available under **Administration>File Management**

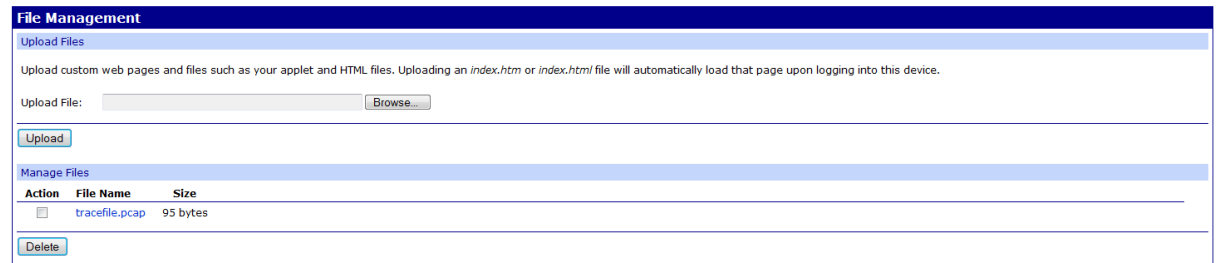

6. The file can be opened using Wireshark :

| 7 tracefile[1].pcap [Wireshark 1.6.1 (SVN Rev 38096 from /trunk-1.6)]                                                                                                    | $-1$ $ x$        |
|----------------------------------------------------------------------------------------------------|------------------|
| File Edit View Go Capture Analyze Statistics Telephony Tools Internals Help                                                                                                    |                  |
| MERX 28 4 4 4 4 5 4 FF 4 4 4 5 6 7 8 7 8 8 9 3                                                                                                    |                  |
| · Expression<br>Filter:<br>Clear<br>Apply                                                                                                    |                  |
| Protocol Length Info<br>No.<br>Time<br>Source<br>Destination                                                                                                    |                  |
| 1 1970-01-01 02:36:06.015000 217.151.242.13 37.80.76.228<br>$639377 >$ http [SYN] Seq=0 Win=8192 Len=0 MSS=1260 SACK_PERM=1<br><b>TCP</b><br>63 http > 9377 [SYN, ACK] Seq=0 Ack=1 Win=8820 Len=0 MSS=1260 SACK_PERM=1<br>2 1970-01-01 02:36:06.015000 37.80.76.228<br>217.151.242.13 TCP    |                  |
| 55 9377 > http [ACK] Seq=1 Ack=1 Win=65520 Len=0<br>3 1970-01-01 02:36:07.505000 217.151.242.13 37.80.76.228<br><b>TCP</b>                                                                                                    |                  |
| 4 1970-01-01 02:36:12.205000 217.151.242.13 37.80.76.228<br>630 GET / HTTP/1.1<br><b>HTTP</b>                                                                                                    |                  |
| 5 1970-01-01 02:36:12.215000 37.80.76.228<br>217.151.242.13 HTTP<br>181 HTTP/1.1 303 See Other                                                                                                    |                  |
| 6 1970-01-01 02:36:12.435000 217.151.242.13 37.80.76.228<br>639 GET /login.htm HTTP/1.1<br><b>HTTP</b>                                                                                                    |                  |
| 180 HTTP/1.1 303 See Other<br>7 1970-01-01 02:36:12.445000 37.80.76.228<br>217.151.242.13 HTTP<br>638 GET /home.htm HTTP/1.1<br>8 1970-01-01 02:36:12.635000 217.151.242.13 37.80.76.228<br><b>HTTP</b>                                                                                      |                  |
| 9 1970-01-01 02:36:12.645000 37.80.76.228<br>217.151.242.13 ТСР<br>167 [TCP segment of a reassembled PDU]                                                                                                    |                  |
| 10 1970-01-01 02:36:12.655000 37.80.76.228<br>217.151.242.13 ТСР<br>1315 [TCP segment of a reassembled PDU]                                                                                                    |                  |
| 217.151.242.13 TCP<br>1315 [TCP segment of a reassembled PDU]<br>11 1970-01-01 02:36:12.655000 37.80.76.228                                                                                                    |                  |
| 1315 [TCP segment of a reassembled PDU]<br>12 1970-01-01 02:36:12.665000 37.80.76.228<br>217.151.242.13 TCP<br>1315 [TCP segment of a reassembled PDU]                                                                                                    |                  |
| 217.151.242.13 TCP<br>13 1970-01-01 02:36:12.675000 37.80.76.228<br>55 9377 > http [ACK] Seg=1743 Ack=1624 Win=65520 Len=0<br>14 1970-01-01 02:36:12.945000 217.151.242.13 37.80.76.228<br><b>TCP</b>                                                                                        |                  |
| 55 9377 > http [ACK] Seq=1743 Ack=4144 Win=65520 Len=0<br>15 1970-01-01 02:36:13.035000 217.151.242.13 37.80.76.228<br><b>TCP</b>                                                                                                    |                  |
| 55 9377 > http [ACK] Seg=1743 Ack=5404 Win=65520 Len=0<br>16 1970-01-01 02:36:13.305000 217.151.242.13 37.80.76.228<br><b>TCP</b>                                                                                                    |                  |
| 242 HTTP/1.1 200 OK (text/html)<br>17 1970-01-01 02:36:13.305000 37.80.76.228<br>217.151.242.13 HTTP                                                                                                    |                  |
| 63 35806 > http [SYN] Seg=0 Win=8192 Len=0 MSS=1260 SACK PERM=1<br>18 1970-01-01 02:36:13.435000 217.151.242.13 37.80.76.228<br><b>TCP</b><br>63 http > 35806 [SYN, ACK] Seg=0 Ack=1 Win=8820 Len=0 MSS=1260 SACK_PERM=1<br>19 1970-01-01 02:36:13.435000 37.80.76.228<br>217.151.242.13 ТСР |                  |
| 20 1970-01-01 02:36:13.445000 217.151.242.13 37.80.76.228<br>63 25494 > http [SYN] Seq=0 Win=8192 Len=0 MSS=1260 SACK PERM=1<br><b>TCP</b>                                                                                                    |                  |
| 63 http > 25494 [SYN, ACK] Seq=0 Ack=1 Win=8820 Len=0 MSS=1260 SACK_PERM=1<br>21 1970-01-01 02:36:13.455000 37.80.76.228<br>217.151.242.13 ТСР                                                                                                    |                  |
| 470 GET /style/stylesheet.css HTTP/1.1<br>22 1970-01-01 02:36:13.475000 217.151.242.13 37.80.76.228<br><b>HTTP</b>                                                                                                    |                  |
| 23 1970-01-01 02:36:13.485000 37.80.76.228<br>212 FTCP segment of a reassembled PDUl<br>217.151.242.13 TCP                                                                                                    |                  |
| 111.                                                                                                    |                  |
| E Frame 1: 63 bytes on wire (504 bits), 63 bytes captured (504 bits)                                                                                                    |                  |
| @ Ethernet II, Src: 02:50:f3:00:00:00 (02:50:f3:00:00:00), Dst: 00:00:00.00:00:00 (00:00:00:00:00:00)                                                                                                    |                  |
| # Internet Protocol Version 4, Src: 217.151.242.13 (217.151.242.13), Dst: 37.80.76.228 (37.80.76.228)<br>. Transmission Control Protocol, Src Port: 9377 (9377), Dst Port: http (80), Seq: 0, Len: 0                                                                                         |                  |
|                                                                                                    |                  |
|                                                                                                    |                  |
|                                                                                                    |                  |
|                                                                                                    |                  |
| 00 00 00 00 00 00 02 50 f3 00 00 00 08 00 45 00<br>$1.1.1.1.1$ $P 1.1.1.1.1.1.$<br>0000<br>00 30 32 e7 40 00 6a 06 a0 07 d9 97 f2 0d 25 50<br>0010<br>$.02.0.1.$ %P                                                                                                    |                  |
| 0020 4c e4 24 a1 00 50 5e 86 73 63 00 00 00 00 70 02<br>$L.S., P.A.$ $SC.$ $p.$                                                                                                    |                  |
| 0030 20 00 2f 33 00 00 02 04 04 ec 01 01 04 02 52<br>1/3R                                                                                                    |                  |
|                                                                                                    |                  |
|                                                                                                    |                  |
|                                                                                                    |                  |
| File: "C:\Users\abeaumes\AppData Packets: 544 Displayed: 544 Marked: 0 Load time: 0:00.166                                                                                                    | Profile: Default |

*Note: It is also possible to display the pcap output to the cli using the climode command.*

Further information can be found in the help section of this command by issuing "**pcap ?**"